## iPhone and iPad Basics

## For Everyone!

**April 21st and 24th, 2014** 

#### The Library does not

[and is not] offer this presentation!

They know very little about what we do here!

We are all volunteers. Presentation is free of charge.

Thanks to the library for providing the facility.

Thanks to Barbara Kelly, and Bill Emery, Bob Kolquist

## You Are Learning!

You will "get" the iPhone and iPad!

But it will come with use and study and determination!

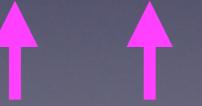

### Welcome!

No registration
No requirements
No dues or fees
No commitment
No participation
No disclosure

You don't need an iPhone or iPad to attend!

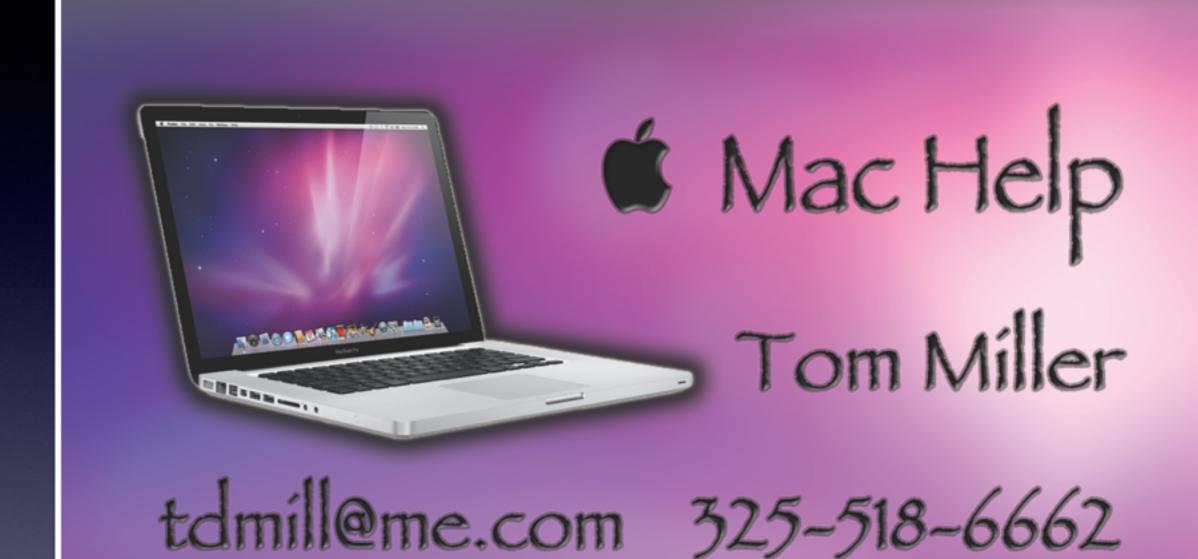

# This Presentation and others may be viewed at:

## tommillermachelp.com

[Recent Posts]

## Be Safe

Everyone wants your personal info!

No one will be giving you any free \$!

Dangerous people are very devious!

Wolves appear in sheep's clothing!

## Would You?

1. Turn off Ringer

2. Set Auto Lock to "Never"

Thanks!

Keep screen from going black!

# The Best Device of its kind is in the palm of your hand!

This is my iPhone...it is the best device of its kind!

This is my iPhone...it is the best device of its kind!

This is my iPhone...it is the best device of its kind!

## Rename Your iPhone/iPad

| ●●○○ AT&T 🗢  | 4:57 PM               | <b>1</b> 🕸 48% <b>■</b> |
|--------------|-----------------------|-------------------------|
| General      | About                 |                         |
|              |                       |                         |
| Name         | Tom Miller's iPhone > |                         |
|              |                       |                         |
| Network      |                       | AT&T                    |
| Songs        |                       | 538                     |
| Videos       |                       | 76                      |
| Photos       |                       | 3,648                   |
| Applications |                       | 286                     |
| Capacity     |                       | 57.0 GB                 |
| Available    |                       | 5.2 GB                  |
| Version      | 7                     | 7.1 (11D167)            |
| Carrier      |                       | AT&T 16.0               |

| ••○○ AT&T ≎ | 4:57 PM    | <b>1</b> 🕸 47% <b>■</b> |
|-------------|------------|-------------------------|
| General     | About      |                         |
|             |            |                         |
| Name        | Tom's best | device ever! >          |
|             |            |                         |
| Network     |            | AT&T                    |
| Songs       |            | Loading                 |
| Videos      |            | Loading                 |
| Photos      |            | Loading                 |
| Applicatio  | ns         | 286                     |
| Capacity    |            | 57.0 GB                 |
| Available   |            | 5.2 GB                  |
| Version     |            | 7.1 (11D167)            |
| Carrier     |            | AT&T 16.0               |

#### Recover Your Apple ID Password!

https://iforgot.apple.com/password/verify/appleid

Do this on a computer!

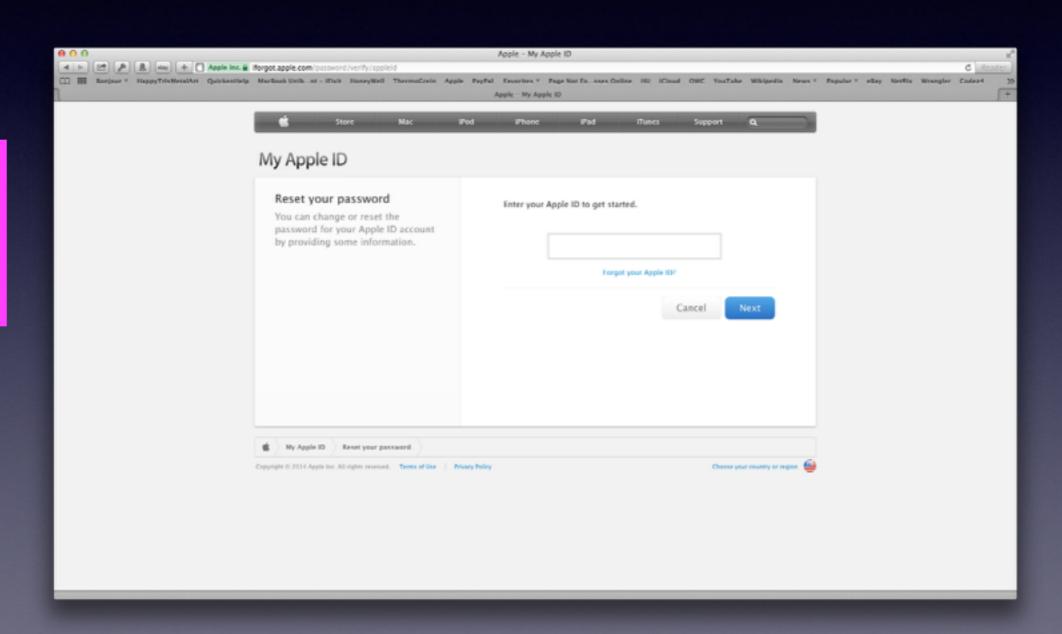

#### Recover Your Apple ID Password!

#### Do It on your iPhone / iPad

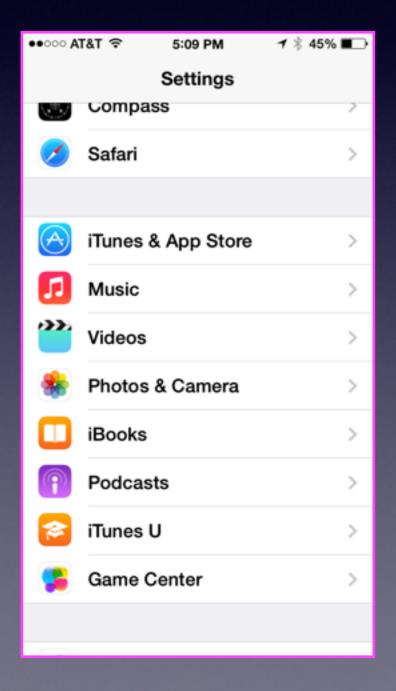

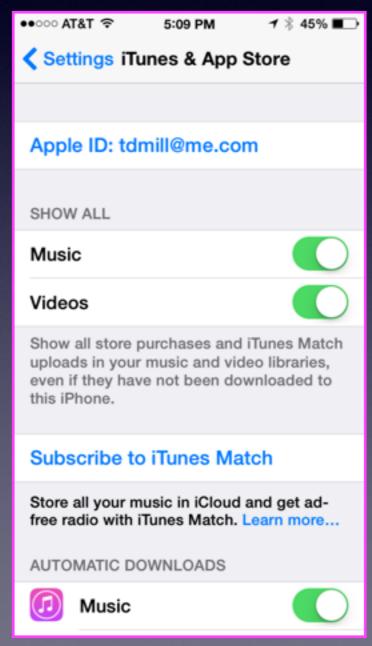

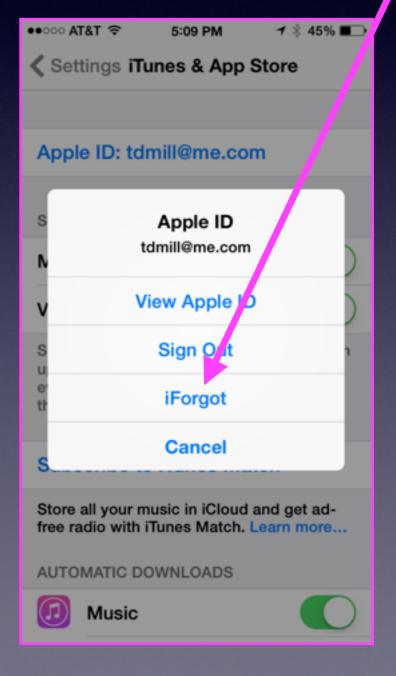

#### **Christian Science Monitor**

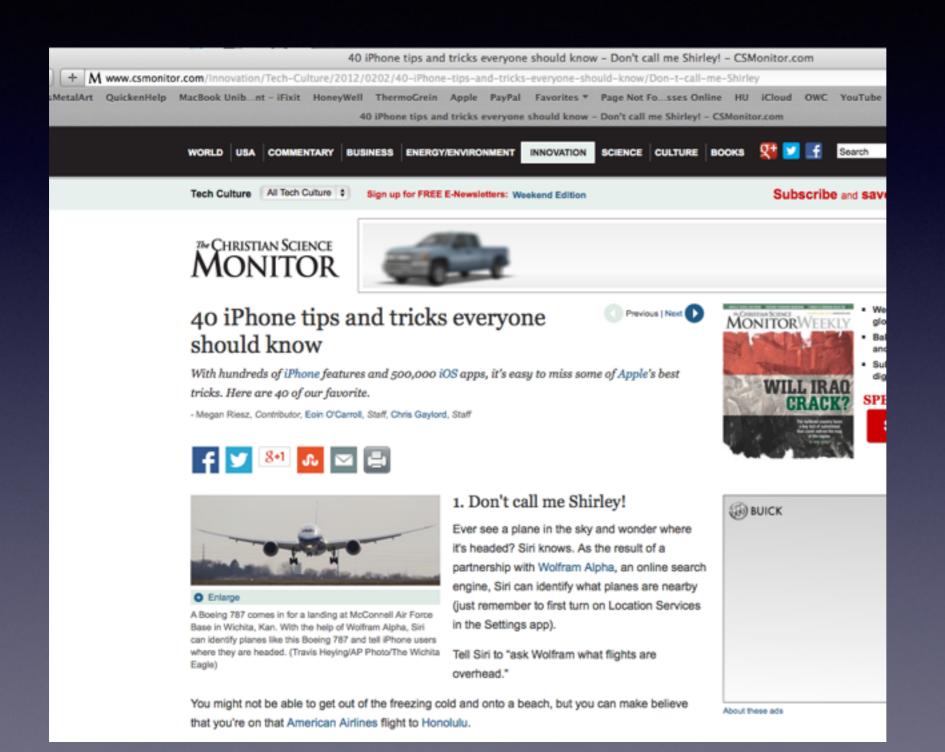

Ask
Siri
What
Flights
are
overhead?

#### Siri Can Remember Your Family!

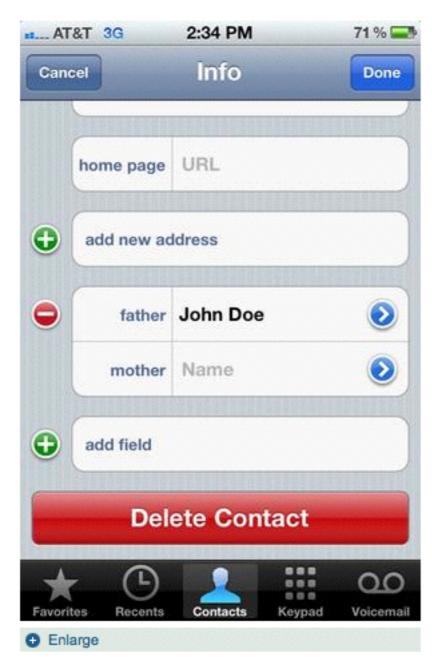

By telling Siri aloud or adding relationships to your info, Siri will be able to dial contacts based on commands such as "Call Dad."

#### 2. Let Siri get to know your family

Break the ice with Siri and let her into your life by assigning nicknames to your contacts. You can do this in one of two ways, vocally or manually. After firing up Siri, you can tell her "John Doe is my father" and she'll respond, "Okay, do you want me to remember that John Doe is your father?" With a confirmation, you'll be able to say "Call Dad" and get linked to John Doe's phone number. If you want to store a number of relationships at once, go into your own contact, tap Edit and scroll down to the line that reads Mother. By tapping Mother, you can change to Father, Brother, Sister, even Assistant or Manager.

- The 20 most fascinating accidental inventions
- 32 essential Android tips and tricks
- Horizons: iPhone 5 said to get 4-inch screen, new design
- View all lists

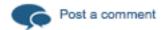

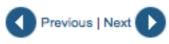

## Stop Screen Flipping

iPad can be lock horizontally or vertically!

The iPhone can only be locked in Portrait mode!

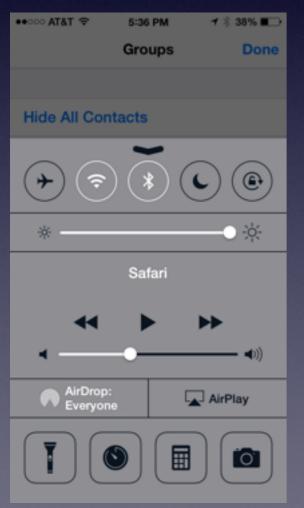

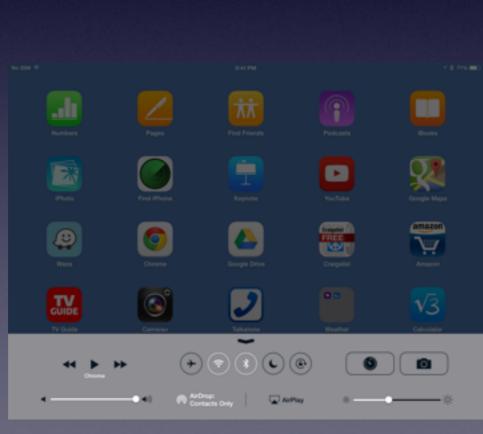

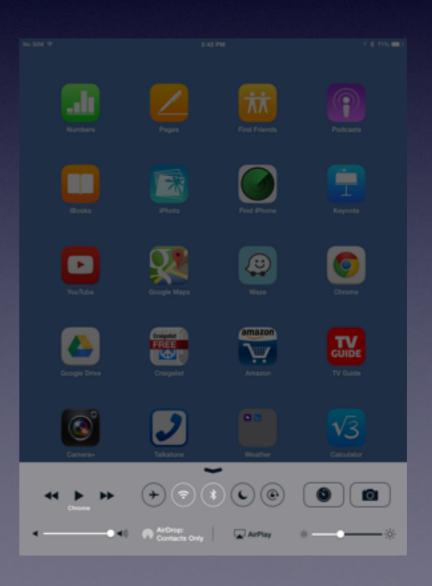

## You Don't Have to Unlock your iPad or iPhone to take a Quick

Picture!

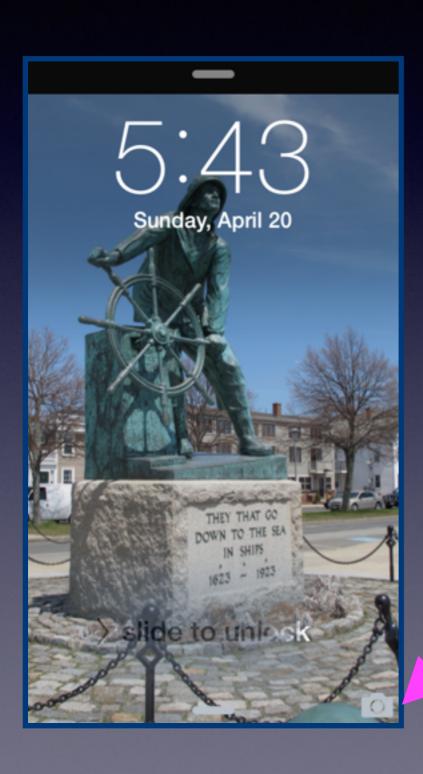

Just push the camera UP! UP! UP!

To Reveal the camera app!

## Send Free iMessages

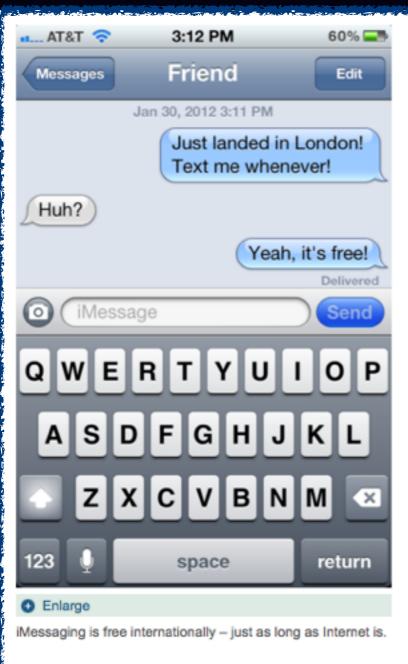

#### iMessage overseas without pesky fees

iMessage isn't only free within the US – it's free across continents. An international data plan can be expensive and texts can cause fees to skyrocket. But for iOS 5 users, iMessage can help avoid unnecessary charges. If you're the one abroad, make sure that you are connected to Wi-Fi. (Also remember that Wi-Fi is not necessarily free. There may be fees attached on that end.)

If those blue text bubbles suddenly turn green, that means your phone is starting to send an SMS messages. This can be avoided by going into Messages, under General Settings, and turning off Send As SMS.

- The 20 most fascinating accidental inventions
- 32 essential Android tips and tricks
- Horizons: iPhone 5 said to get 4-inch screen, new design
- View all lists

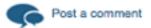

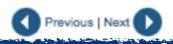

Turn on iMessage

## Make Your iPhone a Personal Hotspot

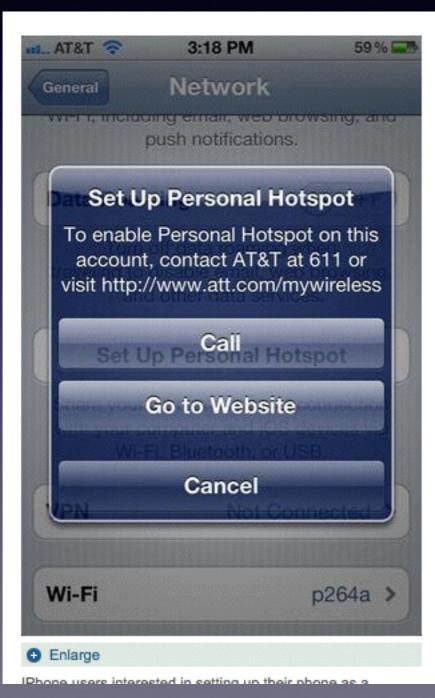

#### 6. Make your iPhone a Personal Hotspot

iPhones with iOS 4.3 and up can turn into wireless routers in a matter of minutes, allowing you to connect your computer, iPod, or other Internet-compatible devices to the phone's wireless connection. Under General Settings, look for Network, then tap Set Up Personal Hotspot.

If this is your first time doing so, a message will pop up that reads "To enable Personal Hotspot on this account, contact AT&T at 611 or visit http://www.att.com/mywireless." (Of course, Verizon and Sprint customers will see a different message.) If your phone plan has tethering capabilities, there should be no problem setting up your Hotspot. However, it certainly doesn't come free of charge. AT&T and Verizon customers can expect to pay an extra \$20 per month for 2 GB of Hotspot data.

### Display The # of Characters in your Text Messages

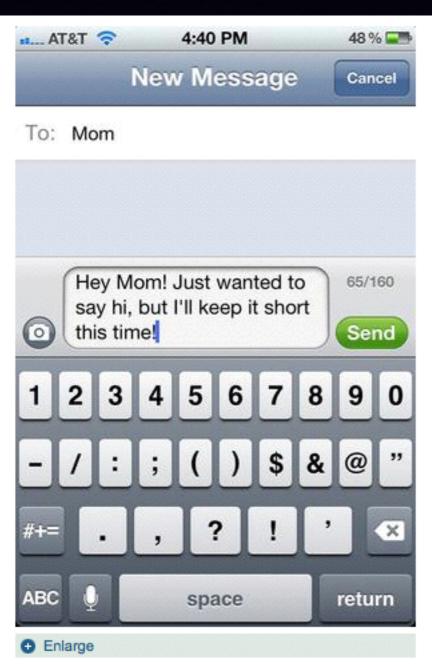

#### 8. Display character count in texts

Although iMessage has freed you from bothersome text-message fees, not all of your friends have their own iPhones. So in many cases, SMS rules still apply. You can keep track of how many characters you've written in a text simply by going into the phone's Settings, then Messages, and turning on Character Count. The phone's texting interface will now count up to 160, letting you know if you've reached the character cap. (The counter starts once you've filled an entire line.) At the very least, this will remind any long-winded texters not to annoy their friends.

- The 20 most fascinating accidental inventions
- 32 essential Android tips and tricks
- Horizons: iPhone 5 said to get 4-inch screen, new design
- View all lists

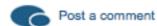

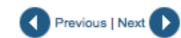

Settings Messages Send as SMS Send as SMS when iMessage is unavailable. Carrier messaging rates may apply. Send & Receive 2 Addresses > SMS/MMS MMS Messaging Group Messaging Show Subject Field **Character Count Blocked** Can't show character count on iPad!

5:59 PM

**1** 🕸 30% ■□→

●●○○○ AT&T 🛜

The character count feature shows users how many characters they have typed out of 160.

## Get iMessages From...

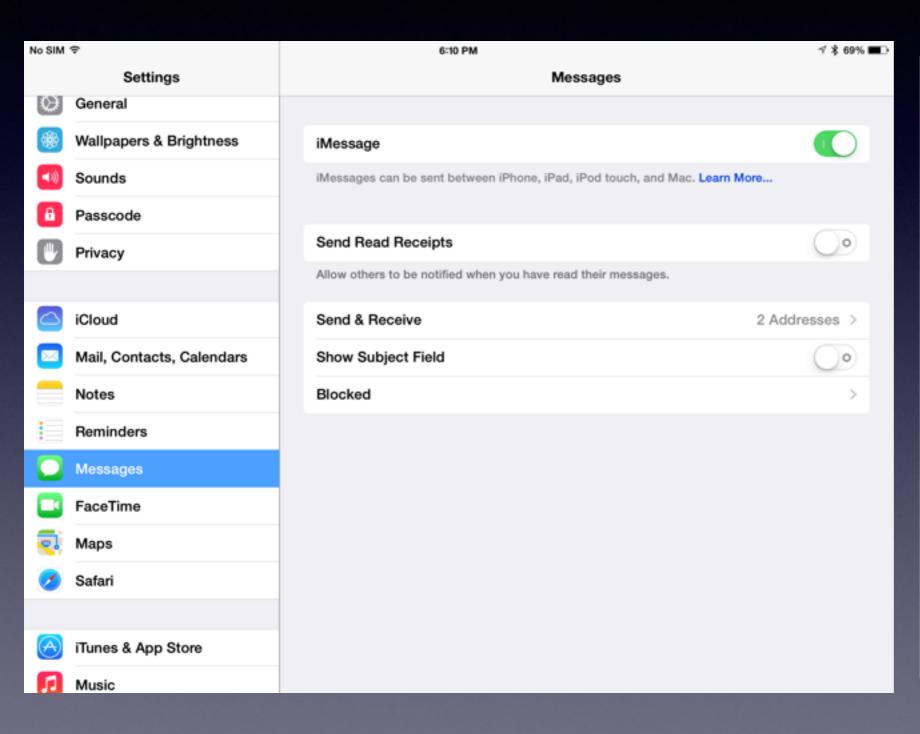

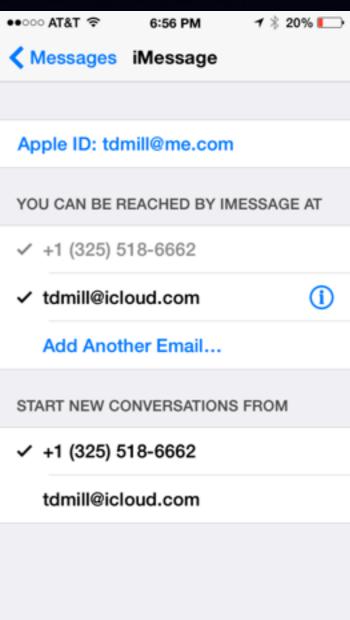

## Scroll to the Top Fast

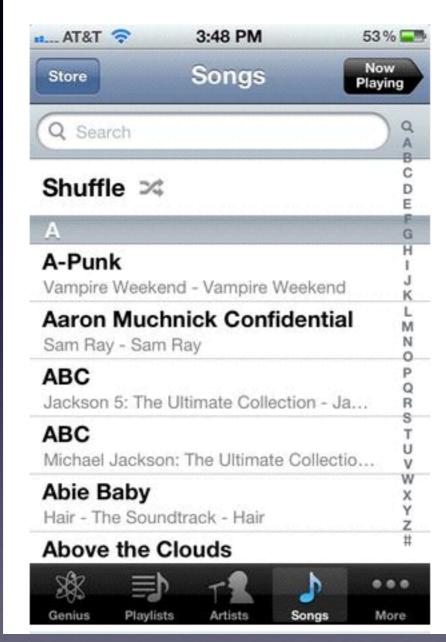

#### 9. Scroll to the top, and fast

For music enthusiasts who have an extensive iTunes library, scrolling to the top of your Songs list may be a tedious process. (The problems we have to worry about these days.) But quite honestly, for iPhone users who have more than 10,000 songs stored, getting from ZZ Top to ABBA can require too many thumb thrusts. There's an easier way to rocket up a long list: Tap the clock at the top of the screen. It'll automatically send you to the beginning. One click is all it takes. The trick works for contacts, e-mail, and websites as well.

- The 20 most fascinating accidental inventions
- 32 essential Android tips and tricks
- Horizons: iPhone 5 said to get 4-inch screen, new design
- View all lists

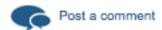

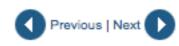

#### Change Siri's Gender and Accent!

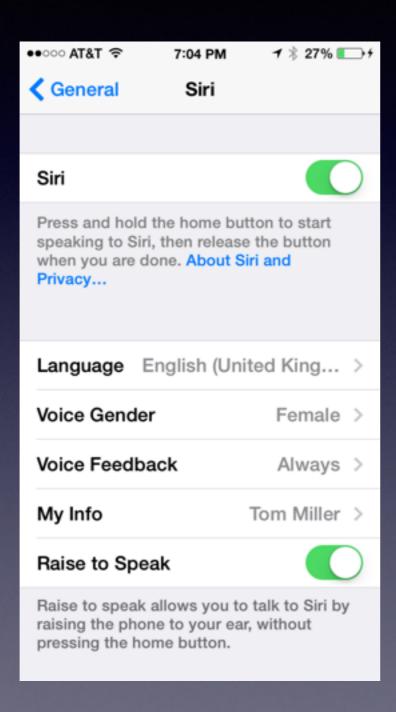

## Locate Your Lost iPhone / iPad

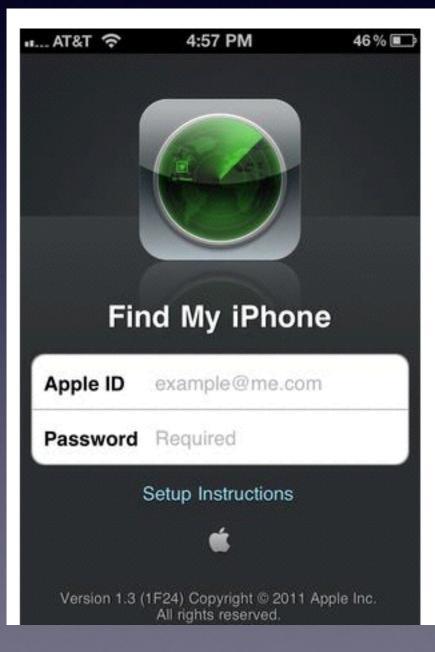

#### 13. Locate your lost iPhone

Losing an iPhone can be a traumatic experience, especially if you recently paid money for a new one. But circumstances needn't be so dire with the help of iCloud and the iPhone's built-in GPS – if you've taken the proper precautions.

After you've set up iCloud, go into the iCloud settings and enable Find My iPhone. You can also just download the Find My iPhone app.

Once signed up, you can track your phone on a map. From there, you can remotely force the phone play a sound, lock down the phone, have it display an alert message, or even wipe its memory. Of course, this might not be necessary if you can find it via the GPS tracker. Just hope it doesn't run out of battery power... or lose service.

The 20 most fascinating accidental inventions

Set it up in iCloud
Preferences!

Download the free App to locate someone's lost iPhone.

Any computer connected to the Internet!

## Add eMail Accts and check your email.

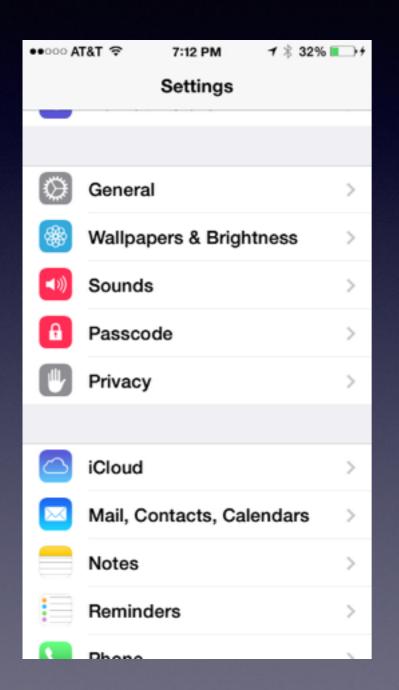

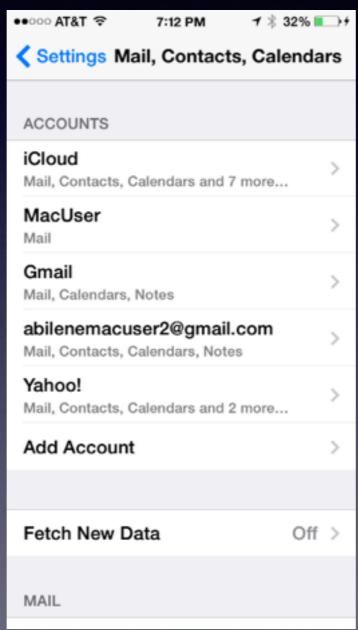

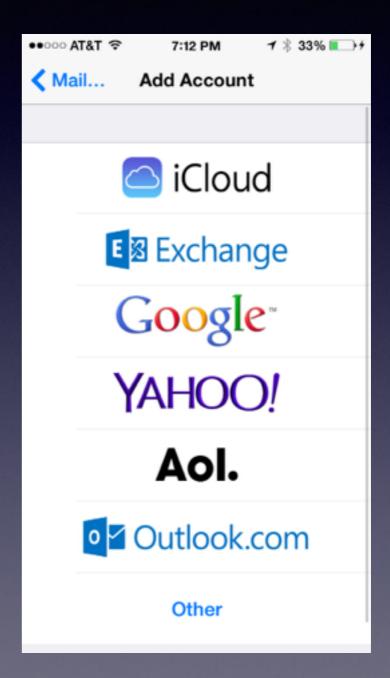

## **Enable Restrictions**

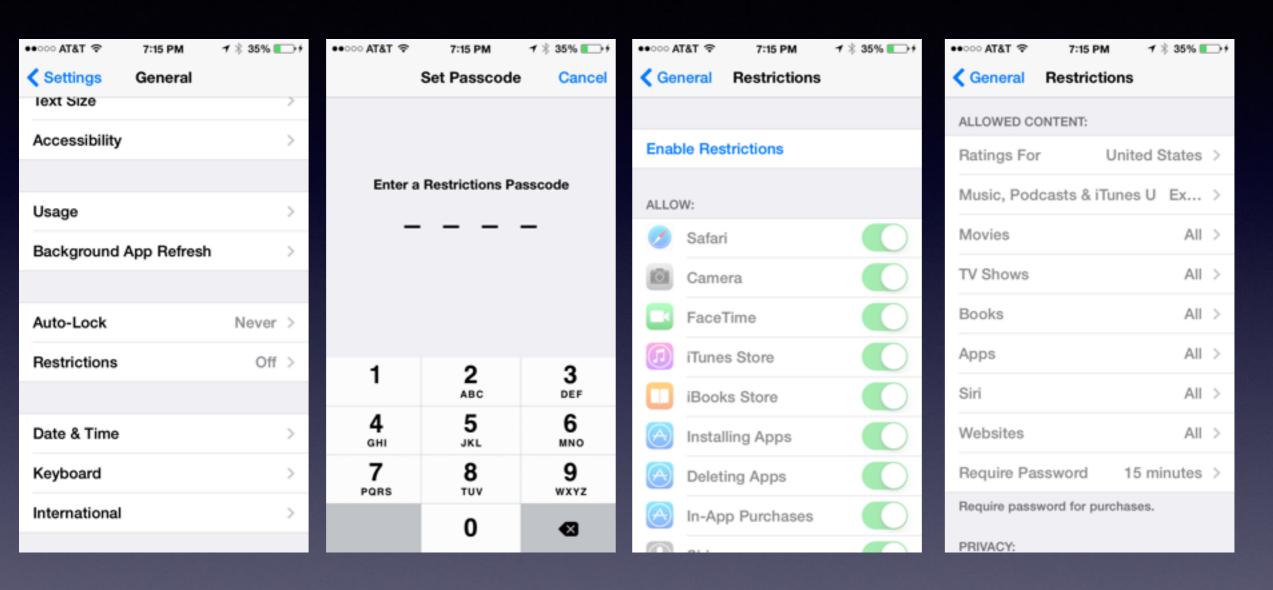

Should one give a child an unlocked iPad or iPhone without an restrictions?

#### Your iPhone is a TV Remote

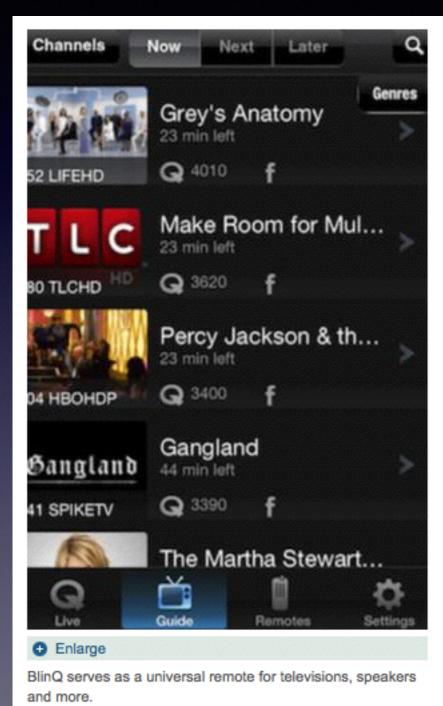

#### 16. Make iPhone your TV remote

No need to bother with batteries or finding the endlessly disappearing remote that's most likely stuck between your couch cushions – the iPhone can now serve as your channel clicker. Although there are quite a few apps out there that promise to turn your iPhone into a remote, the free app BlinQ TV is one of the best.

The universal remote app is capable of controlling some TVs, DVD players, receivers, and amplifiers. It can also set reminders for your favorite television shows and tell you which shows other BlinQ users are watching. Although the app is free, you'll need to purchase Apple's infrared emitter, called the Q, for \$9.99 before pairing your phone with your living room electronics. An option for ordering the Q will come up when you download and open the app.

- The 20 most fascinating accidental inventions
- 32 essential Android tips and tricks
- Horizons: iPhone 5 said to get 4-inch screen, new design

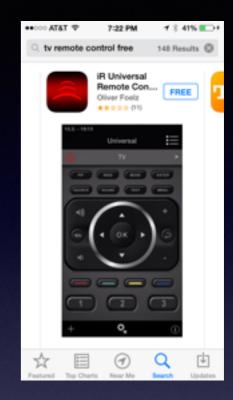

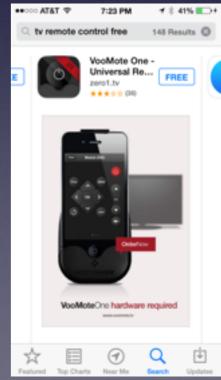

#### Use iPhone / iPhone with Apple TV

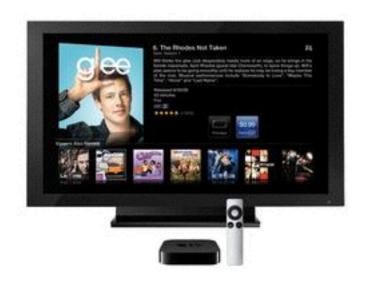

#### Enlarge

With help from Apple TV and AirPlay, the iPhone display can be transposed onto the big screen. (Apple)

#### 17. Connect your iPhone to your big (or small) screen

The iPhone can instantly stream movies, music, photos, and more right to your television, meaning no more fruitless channel searching.

The feature uses AirPlay – whose icon you can spot in Safari, Videos, and elsewhere – to sling information over to an Apple TV console (\$99).

Once your iPhone and Apple TV have been hooked up to the same wireless connection, the AirPlay icon will show up in the upper right-hand

corner of your iPhone videos. One quick tap of the 3.5-inch screen will transmit the video to your big screen. AirPlay isn't just useful for for watching "Lord of the Rings" on a larger scale – it can also be helpful in terms of presentations, slideshows, and playing music. Plus, you can play iPhone games through AirPlay – think Angry Birds.

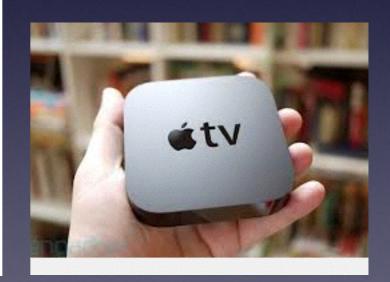

## Take a Screenshot

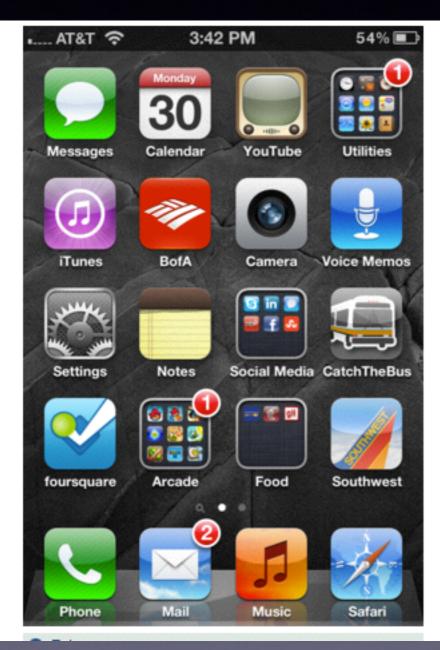

#### 18. Take a screenshot

Want to show your friends a ridiculous text message conversation you had last night or easily save an image to your photo library? The screenshot option on the iPhone allows you to take a picture anywhere and anytime of anything on your 3.5-inch screen.

When you find something you want to immortalize, simply press the home button and the on/off switch at the same time. Your screen will flash and the resulting image will land in your camera roll.

- The 20 most fascinating accidental inventions
- 32 essential Android tips and tricks
- Horizons: iPhone 5 said to get 4-inch screen, new design
- View all lists

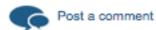

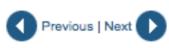

Press
the
Home
Button
and
the
Sleep/Wake
button
at the same
time!

## Relax Melodies

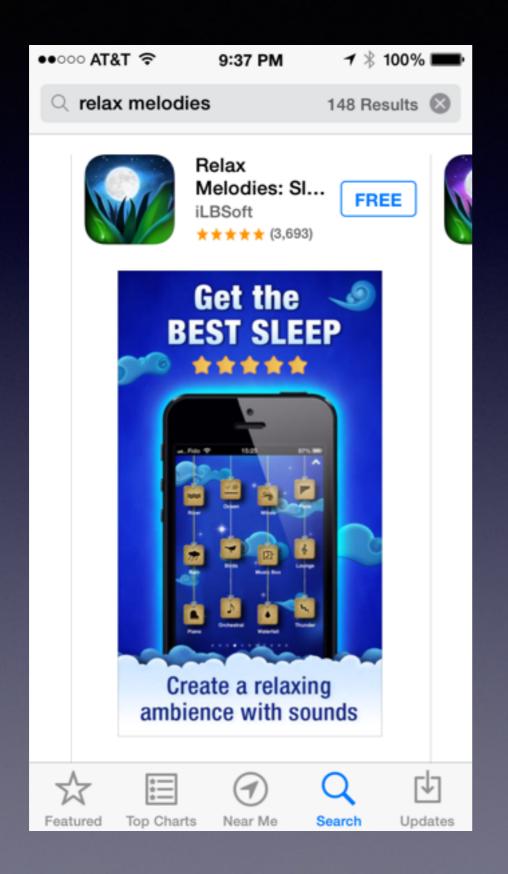

It's a free app!

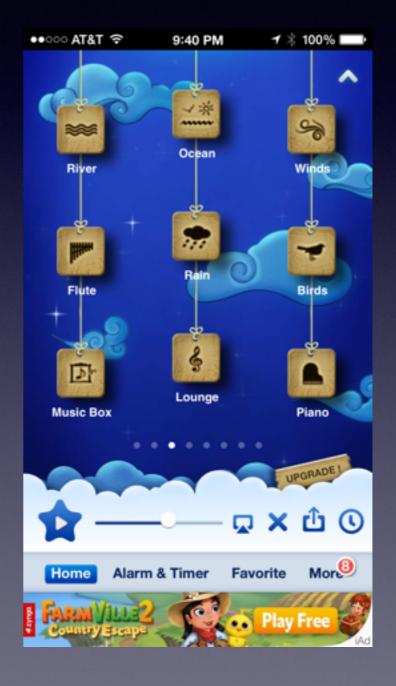

## Learn to Rely on Siri

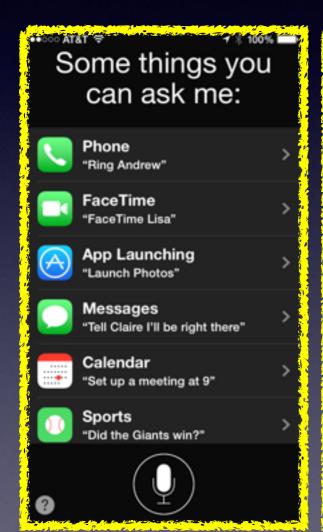

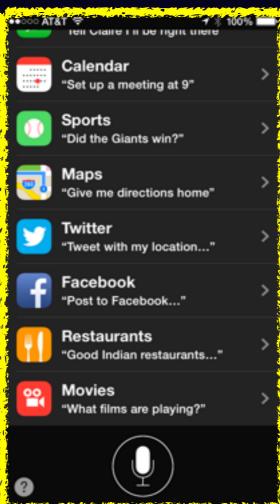

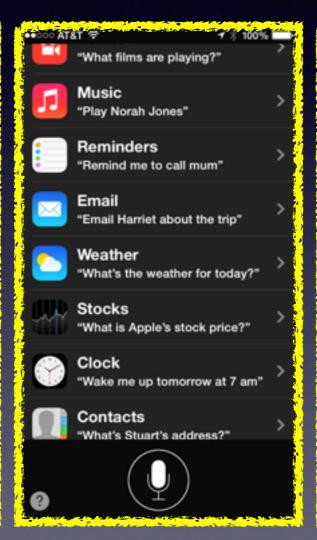

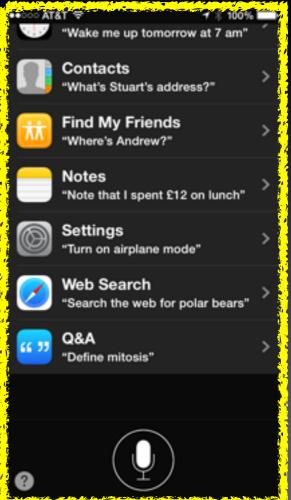

## Getting Siri to Pronounce a Name Correctly

Go to "Contacts" then edit name...

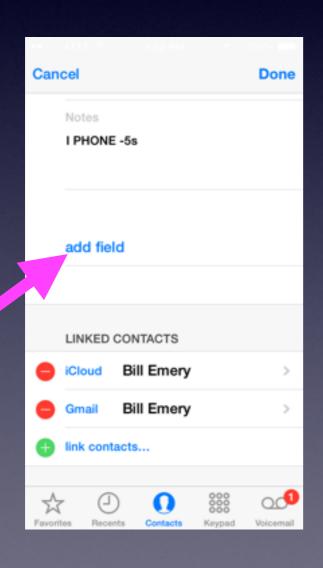

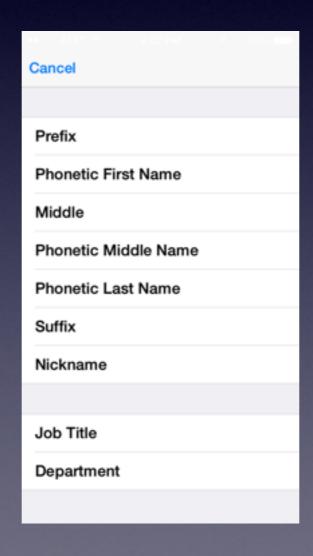

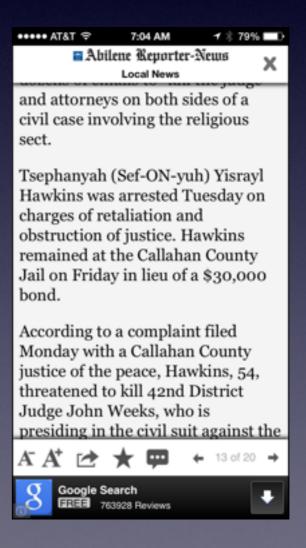

#### **Use Siri without the Home Button**

#### You Don't Need the Home Button!

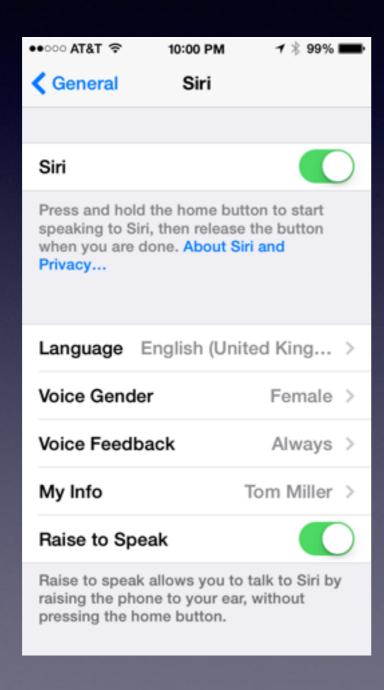

Don't Forget to add punctuation!

Be sure to check
syntax and grammar
and spelling
and composition!

## Keep Siri Locked!

Use Siri with iPhone locked or unlocked!

Do you want to keep Siri Private?

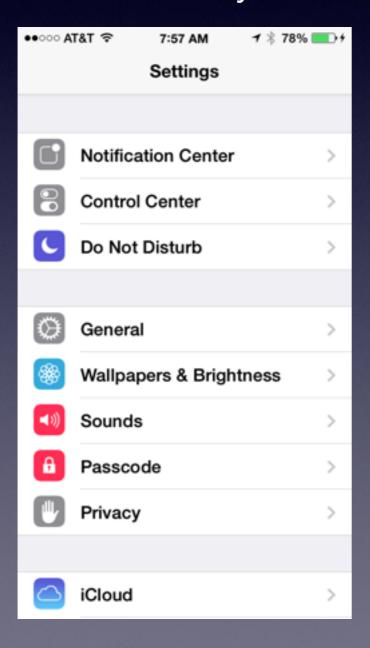

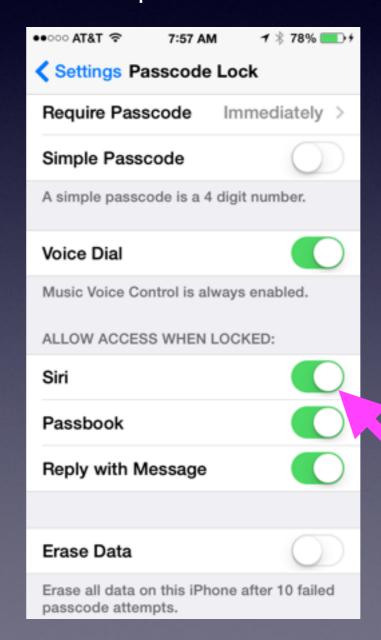

## Find My Friends

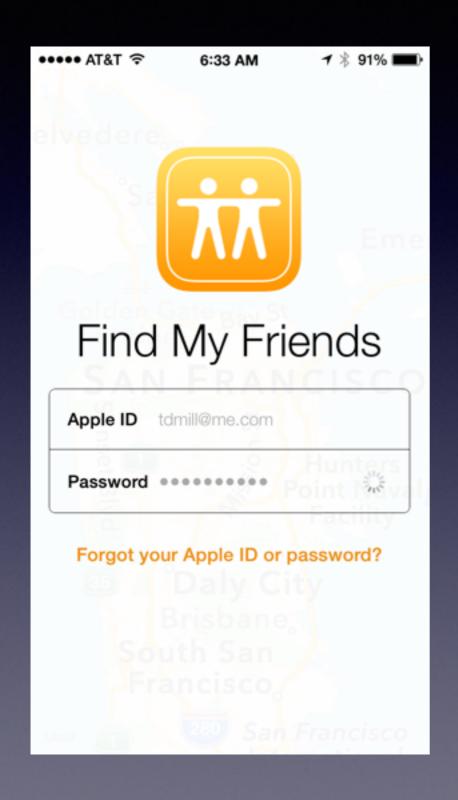

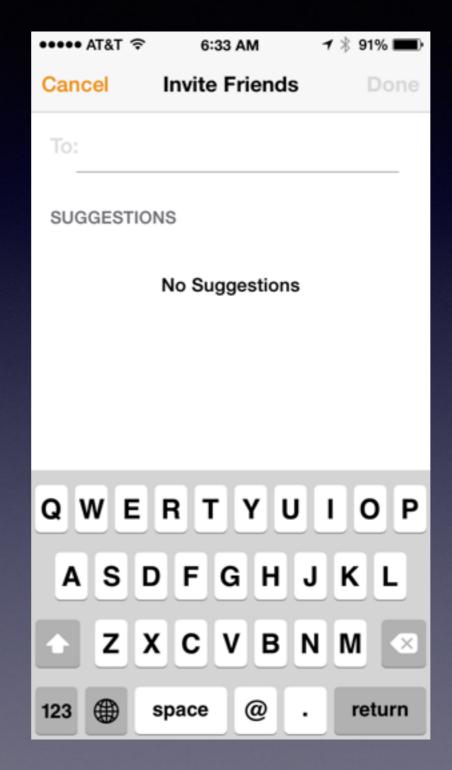

Family
Members
can be
Friends

You track their locations.

### MicroSoft Office

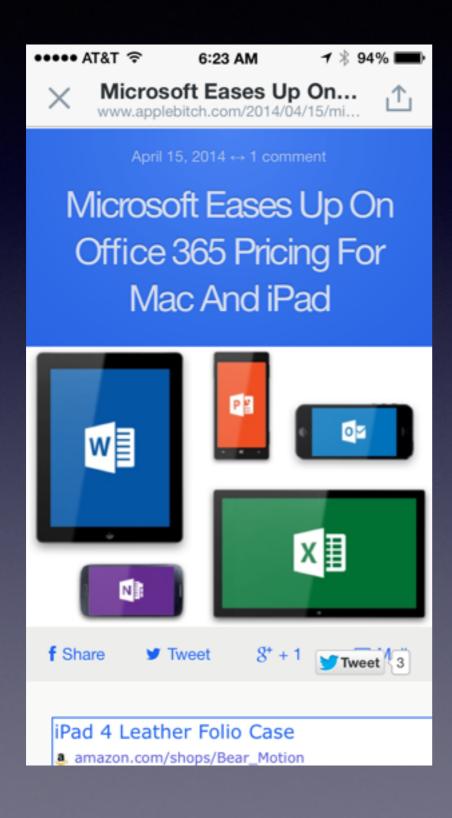

You Can View files for free!

You pay
by the year
or by the month
to edit and save!

## Siri Will Do Math

Tip Calculator

3 people split the tip of a meal costing \$65.00

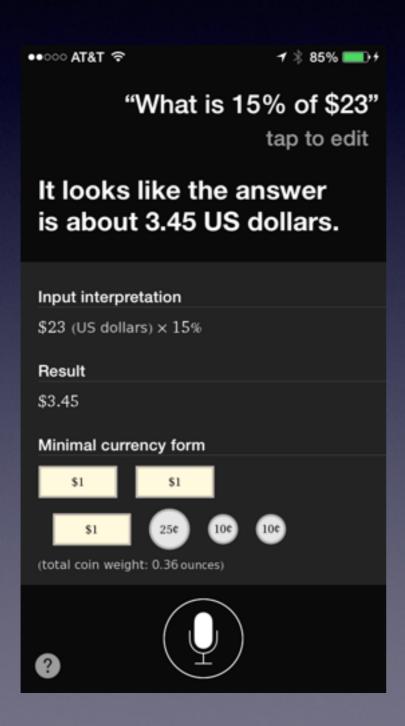

"What is 15% of \$65 divided by 3 people?

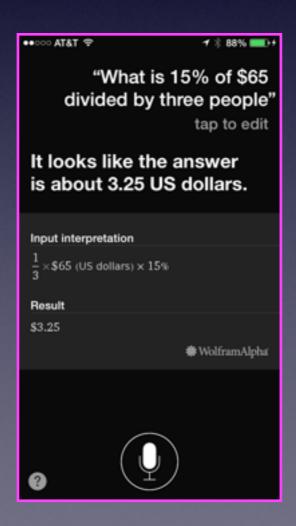

### Siri Knows Your Alarms

How many "do I have? — "Delete all alarms!"

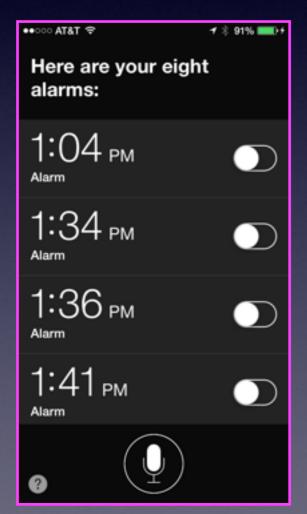

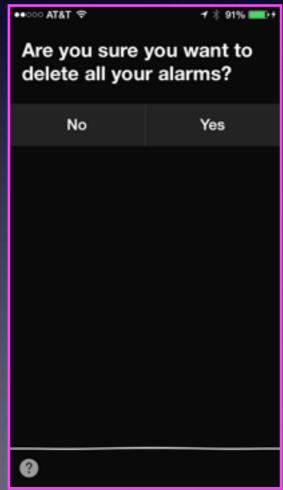

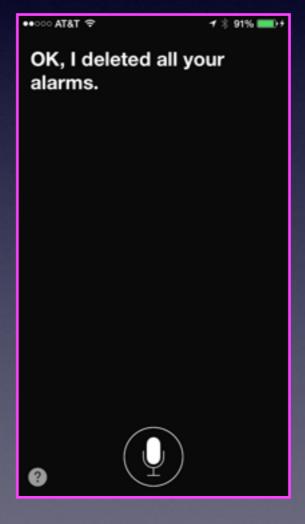

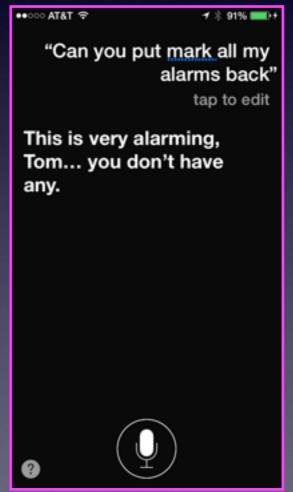

## iPhone / iPad will type diacritical marks.

#### **Rock Band "Motley Crue"**

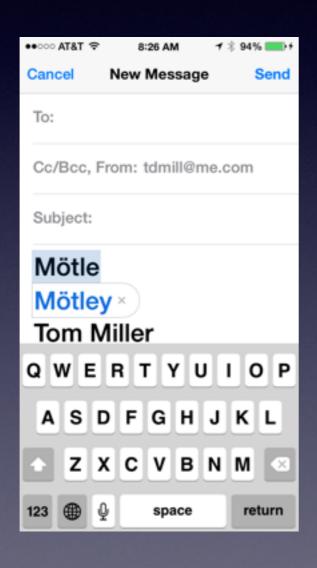

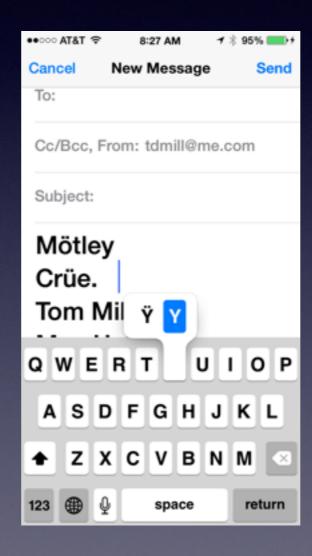

Hold the letter for a moment to see the diacritical options.

## Use Emojis

#### Add an Emoji Keyboard

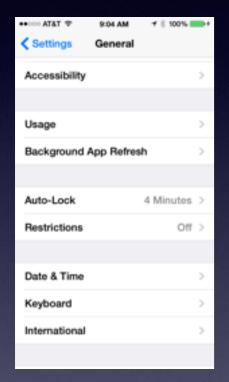

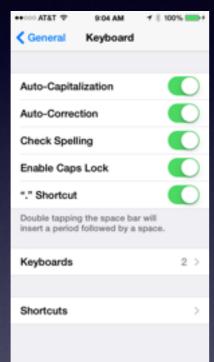

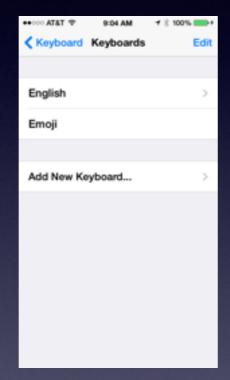

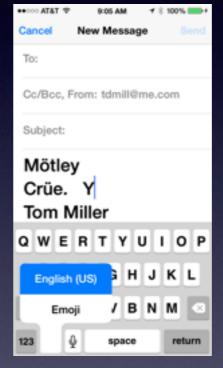

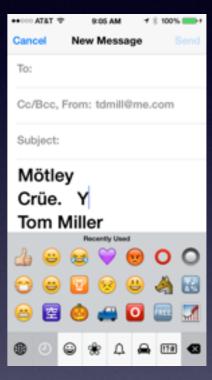

#### **Control Audio with EarPods**

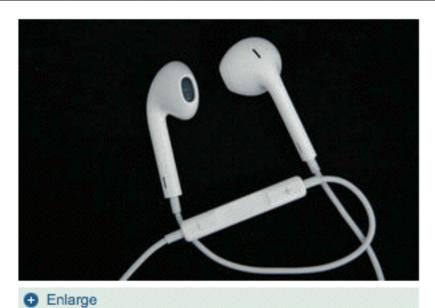

33. Control audio playback with your earbuds

Your iPhone's earbuds – excuse me, EarPods™ – are more than just a device for listening to audio. They also allow you to pause, skip, and rewind your music. Here's how:

Play or pause – Click the center button once to start or stop a song. If you're not already midway through a song, pressing the center button will cue up a random tune from your library.

Skip a song – Press the center button twice quickly.

Apple's new EarPods (AP)

Go to a previous song - Press the center button three times quickly.

Fast-forward through a song – Press the center button once, then press it again and hold it down. Release the button when you reach the desired section of the song.

**Rewind** – Press the center button twice, then press a third time and hold it down. As with fastforward, release the button when you're done.

Take a Picture with the **Volume "UP"** button on the EarPods.

#### Receiving a Call While Listening to Music Using the EarPods

Use the "Center Button" to Control your calls.

To decline a call...hold it for 2 seconds.

If already in a call...click one time to put first call on hold and answer the second.

Press one more time to hang up on 2nd call and return to the first call.

## Use VoiceOver for Vision Impairment

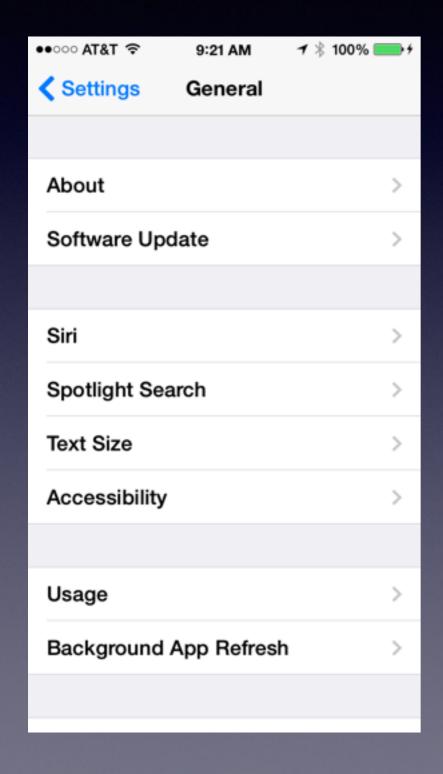

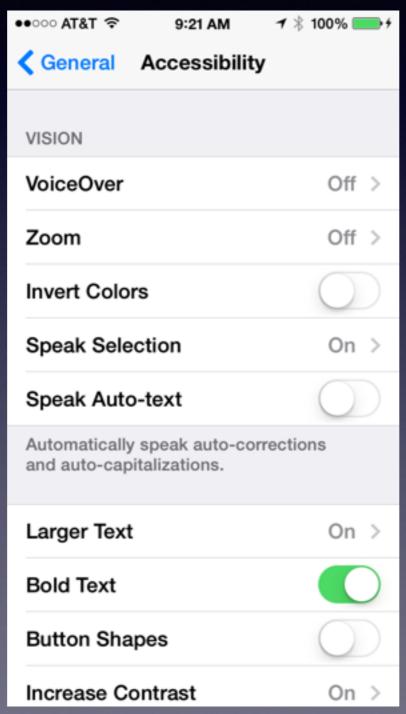

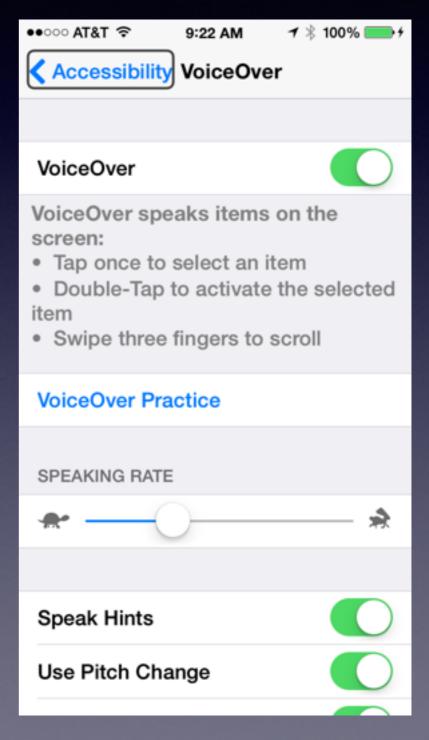

### Turn an e-book into Audio

#### Turn any text into audio!

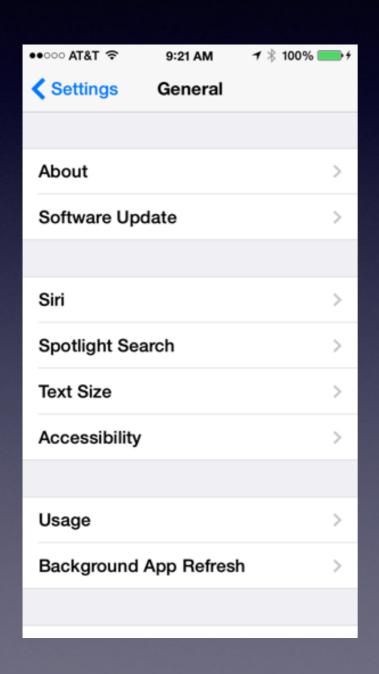

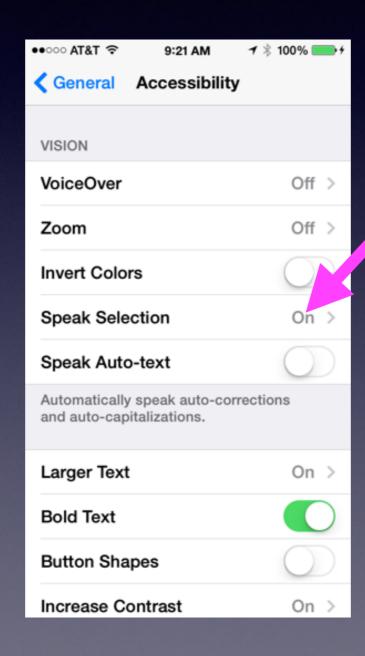

**Auto-correct!** 

Listen rather than read.

### a Website!

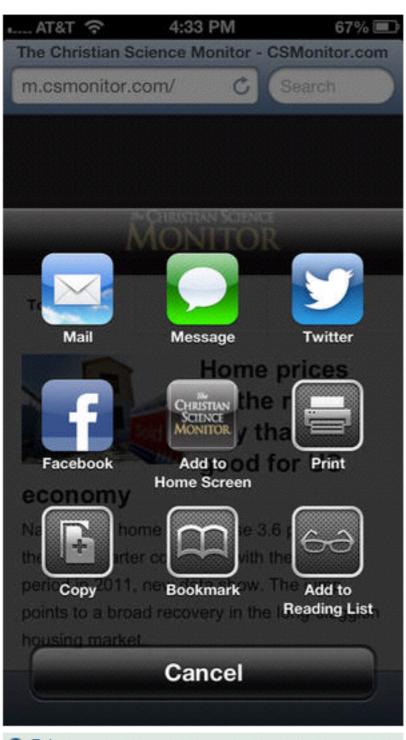

Enlarge

Tapping "Add to Home Screen" will create an app-like button. This way, you can revisit your favorite websites with a single tap. (Screenshot)

#### 36. Create an 'app' out of a website you visit often

If you visit a website often, you might just want to put an icon on your home screen that takes you to the site with just one tap.

Here's how to do it: Visit the Web page in Safari and tap the "Go To" button at the bottom of your screen. It looks like a rectangle with an arrow coming out of it. A menu will pop up. Click "Add to Home Screen" and give the icon a name.

- The 20 most fascinating accidental inventions
- 32 essential Android tips and tricks
- · Horizons: iPhone 5 said to get 4-inch screen, new design
- View all lists

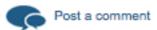

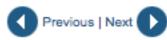

### Better Pictures with HDR